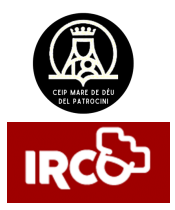

**INSTRUCCIONS D'ÚS EDUCACIÓ INFANTIL**

APP tece en 4 passos

Appetece

## 1. Descarrega l'APP d'Irco

GET IT ON<br>**Google Play S** Download on the

2. Registra't amb el codi

va3094

## 3. Registre

1 HAS D'INTRODUIR EL CODI D'INVITACIÓ. 2 POSA EL TEU CORREU ELECTRÒNIC I CREA UNA CONTRASENYA. 3 NOM I COGNOM DEL PARE/MARE/TUTOR 4 TORNAR A L'INICI DE LA SESSIÓ AMB EL CORREU I CONTRASENYA QUE ACABES DE POSAR

4. Afegeix al teu fill/filla

FES CLIC EN LES TRES RATLLES (DALT A L'ESQUERRA) I SELECCIONA AFEGIR FILL/FILLA

- . NOM T COGNOMS
- $CUBS$

## 5. Si només vols vore el menú

## USUARI va3094

CONTRASENYA 2863

DESCARREGANT L'APLICACIÓ PODRÀS:

- CONSULTAR EL MENÚ DIARI
- REBRE NOTTETCACTONS DEL **MENJADOR**